## Reporting AT&T Quality Assurance Results using UNIX® Tools

*JohnA. Conte*

AT&T Technologies, Inc.

### ABSTRACT

A new method of generating and distributing AT&T Quality Assurance Reports has been developed. From 1980 through 1986AT&T Quality Assurance Report masters were generated at AT&T Bell Labs, Holmdel, New Jersey using a mainframe method of graphics production, reproduced in Atlanta, Georgia, and distributed using the U.S. Postal Service. This method was replaced in January 1987, using a combination of several UNIX $\Phi$  software tools including:

- AT&T DOCUMENTER'S WORKBENCH™ (DWB) Software (grap, tbl, and troff) to produce the reporting graphics.
- AT&T 5620 DOT-MAPPED DISPLAY (DMD) Software (proof) and a Teletype $\Phi$  5620 terminal to preview and develop improved graphical displays of data.
- The INFORMIX<sup>™</sup> relational database system to manage the large amounts of data and generate the source for processing by the AT&T DOCUMENTER'S WORKBENCH™ (DWB) Software.
- UNIX<sup>®</sup> networking facilities (uuto) to distribute the DWB source code to multiple locations for printing on laser printers.

The new method is the product of several  $UNIX^{\circledast}$  tools each of which is productive in its own right. The combination was extremely successful is solving a real problem. Using these four UNIX $\Phi$  tools it was possible to produce AT&T Quality Assurance Reports with higher quality graphics and drastically reduced production time.

### **About the Author**

John A. Conte is a Senior Engineer in the AT&T Network Systems Quality Department in Morristown, New Jersey. Mr. Conte is currently responsible for development of a UNIX replacement for the Quality Assurance Information System and has a special interest in the continued development of AT&T Documenter's Workbench<sup>TM</sup> software. He joined AT&T at the Kansas City Works of Western Electric in 1968 and has B.S. and M.S. in Industrial Engineering from the University of Missouri at Columbia.

> As reprinted from the proceedings of the 1987APEX Technical Seminar February, 1987

On December 30, 1989 John A. Conte retired from AT&T after twenty-one years of service. He is currently employed by DSC Communications Corporation as Manager of Quality Reporting Systems. His mailing address at DSC is MS-316, 1000 Coit Road, Plano, Texas, 75075. His telephone number is (214) 519-6917. He accepts electronic mail at attmail!jconte.

 $\mathcal{F}$ 

# Reporting AT&T Quality Assurance Results using UNIX<sup>®</sup> Tools

### *John A. Conte*

### AT&T Technologies, Inc.

### *1. Introduction*

AT&T Quality Assurance checks samples of completed products for conformance to quality standards. The results of those quality audits are reported to upper management in AT&T Quality Assurance Reports.

The reports contain charts of statistical confidence intervals about the true quality level computed using empirical Bayes statistics. These charts are referred to as QMP (Quality Measurement Plan) charts<sup>[1]</sup>. Quality Assurance audit results are collected from over fifty facilities and entered into a database at AT&T Bell Labs, Holmdel, New Jersey. At the end of each rating period the data is summarized and report masters complete with graphics are generated. The report masters are generated using the 1980 technology of "mainframe" graphics generation. The report masters are then sent to a printing facility in Atlanta, Georgia, for reproduction. Distribution is made using the U.S. Postal Service.

A new method of generating and distributing AT&T Quality Assurance Reports has been developed. The new method uses the following UNIX $\Phi$  tools\*.

- AT&T DOCUMENTER'S WORKBENCH<sup>TM</sup> (DWB) Software<sup>\*\*</sup> (grap, tbl, and troff) to produce reporting graphics of higher quality than the present method.
- AT&T 5620 DOT-MAPPED DISPLAY (DMD) Software (proof) and a Teletype $\Phi$  5620 terminal\*\*\* to preview and develop improved graphical displays of data.
- The INFORMIX<sup>™</sup> relational database system\*\*\*\* to manage the large amounts of data and generate the source for processing by AT&T DOCUMENTER'S WORKBENCH™ (DWB).
- UNIX<sup>®</sup> networking facilities (uuto) to distribute the DWB source code to multiple locations for printing on laser printers.

The present method of collecting the audit data and computing the statistics will not be changed by this new reporting method. Data will still be entered into the database located in Holmdel and at the end of each rating period the summary statistics will be copied to the INFORMIX™ database. Investigations into using a UNIX $\Phi$  database for the data entry and data computations are currently in progress.

The new method is the product of several  $UNIX^{\circledast}$  tools each of which is productive in its own right. The combination was extremely successful is solving a real problem. This paper makes an effort to describe each of the tools as they were used to solve the real problem of timely reporting of AT&T Quality Assurance results. Readers will possibly find a solution to one of their own problems with the use of one or more of these tools.

# *2. AT&T DOCUMENTER'S WORKBENCH™ (DWB) Software*

AT&T DOCUMENTER'S WORKBENCH™ Software provides tools of unusual precision for sophisticated text processing. The software package is the result of unbundling and repackaging the nroff and troff commands of the System V release of  $UNIX<sup>®</sup>$ . Version 2.0 of  $AT&T$ 

UNIX is a registered trademark of AT&T.

<sup>\*\*</sup> DOCUMENTER'S WORKBENCH is a trademark of AT&T.

<sup>\*\*\*</sup> Teletype is a registered trademark of AT&T.

<sup>\*\*\*\*</sup> INFORMIX is a trademark of Informix, Inc.

DOCUMENTER'S WORKBENCH<sup>™</sup> Software was released in May 1986 with the significant addition of the grap command. Grap is a preprocessor language that produces input for the troff text processor. Most of the code processed by grap is passed through unchanged, but statements between .G1 and .G2 are translated into commands that draw graphs. A complete description of AT&T DOCUMENTER'S WORKBENCH<sup>TM</sup> Software is available in the User's Guide<sup>[2]</sup> and the Reference Manual<sup>[3]</sup>. I first learned about **grap** from a technical memorandum<sup>[4]</sup> in August 1985. Within three days I was able to generate a hypothetical Quality Assurance QMP graph similar to the following.

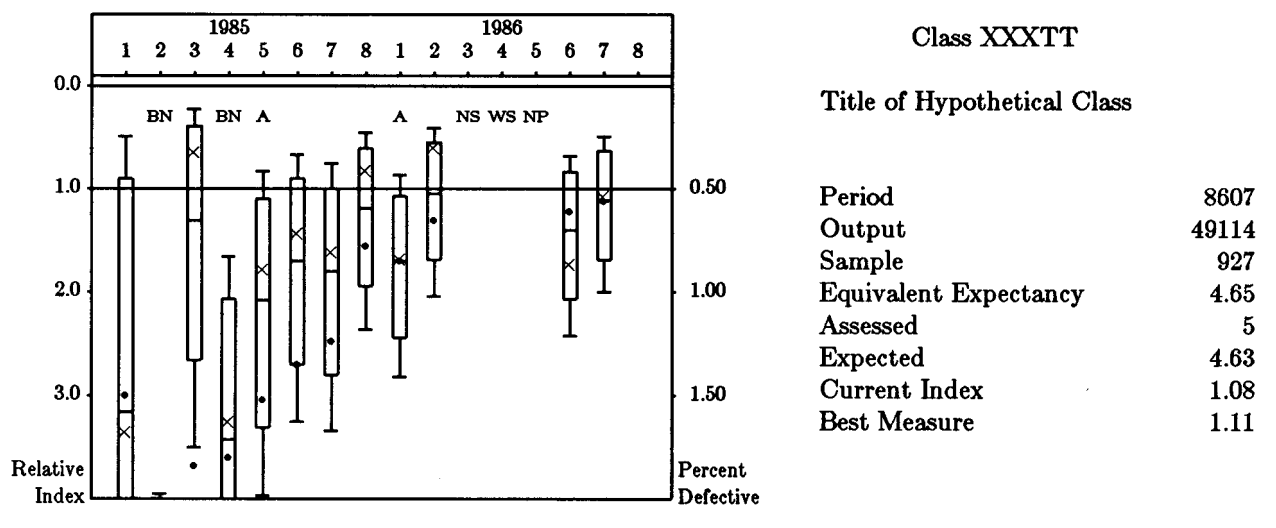

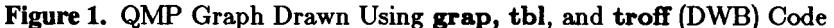

The complete DWB source code for this graph is contained in Appendix A.

## *2.1 troff Fonnat ControlLines*

Lines of code that begin with a "." (dot) are common troff format control lines. A short introduction to a few of these format control lines follows:

- .ne 3.0i (line 101) need 3.0 inches of vertical space. If 3.0 inches of vertical space does not exist on the current page then begin a new page.
- $\mathbf{R}$  (line 102) mark the current vertical place in register R.
- .ps 10 set the point size of the text. A point is equal to 1/72 of an inch. The class identifier and title are set with a point size of 10 (line 103) and the scale labels "Relative Index" and "Percent Defective" are set with a point size of 8 (line 112).
- vs 12 (line 104) set the size of the vertical spacing to 12 points (12/72 of an inch).
- .sp (line 105)vertically space one line in the down direction.
- in 4.2i (line 106) indent the following text (lines 108 and 110) 4.2 inches from the left margin.
- .ce (line 107) center the next line of text (line 108) between the current indentation and the right margin.
- $\cdot$   $\cdot$   $\cdot$  (line 111) return upward to the vertical place marked in register R in line 102.

### *2.2 grap Code*

Beginning with the .G1 (line 116) you will find the following examples of grap code:

- define PLOT Z (line 119) defines the macro PLOT between the letter Z and the next Z (line 136).
- frame ht 2.2 wid 3.0 (line 122) defines the basic dimensions of the graph at 2.2 inches high and 3.0 inches wide.

• coord x 0,17 y 0.1,-4 - (line 123) defines a graph with a coordinate system from 0 to 17 in the x direction and 0.1 to -4 in the y direction. Note that the rating periods (x-coordinate) are transformed from a notation of 8501, 8502, ..., 8508, 8601, 8602, ..., 8608 to 1 to 16. This was done using the following code on the \$2 parameter:

if \$2 > 8600 then K xc =( \$2 - 8600 + 8 ) K else K xc = (\$2 - 8500) K

Setting the x coordinate system from 0 to 17 and plotting only values 1 to 16 allows a margin at the beginning and end. Note also that quality charts are typically plotted in the negative y direction.

- ticks left out at 0 "0.0", -1 "1.0", -2 "2.0", -S "S.O" (line 127) create tick marks on the left side of the chart in the out direction at positions 0, -1, -2, and -3 and label them 0.0, 1.0, 2.0, and 3.0 respectively.
- "Index" rjust at  $-0.2,-4.00$   $\cdot$  (line 129) place the text "Index" right justified at the coordinate position of -0.2 (x direction) and -4.00 (y direction). This equates to the lower left hand corner of the graph when the graph was created with a coordinate system of  $x$  0,17  $y$  0.1,-4.
- line from  $0,-1$  to  $17,-1$  (line 135) draw a line from the coordinate pair  $0,-1$  to  $17,-1$ . This is the horizontal line on the graph that identifies the standard quality level.
- $bm==$ \$3 (line 160) assign the negative value of the third parameter passed with the  $QMPBOX(1, 1, 2, 1, 3, 4, 4, 5, 5, 6, 57, 58, 59)$  data line to the variable bm. Note that line 160 falls within the definition of the QMPBOX macro (between lines 139 and 178).
- plot " $\$3$ " size -2 at xc,-0.3 Z (line 184) print the value of the third parameter passed with the LABEL4(\$1,\$2,\$3) data line two points smaller than the current text point size at coordinate position xc (as determined by \$2 period transformation) and -0.3 y direction. Note that line 184 falls within the definition of the LABEL4 macro (lines 181 to 184).

### *2.3 tbl Code*

A table is a systematicarrangement of data organized in rows and columns. Tables can be specified in a document by using tbl another troff preprocessor. Tbl provides a high level declarative language for specifying tables in a simple and straightforward way<sup>[6]</sup>. The tbl code used included:

- .TS (line 216) Table Start macro.
- $tab(:);$  (line 217) definition of the colon (:) character that will separate the data items. The semicolon character is used to define the end of the global attributes of the table.
- Iw(21) rw(8). (line 218) define a table with two columns of data. The left hand column is to be 21 characters wide and the data is to be left justified. The right hand column is to be 8 characters wide and the data will be right justified. The period at the end of the format line defines the end of the table specification.
- Period:8607 (line 219) data that will be left and right justified in the table.

 $A$  /

•  $\cdot$  TE - (line 227) Table End macro.

### *3. AT&T 5620 Dot-Mapped Display (DMD) Software*

The Teletype<sup> $\Phi$ </sup> 5620 (DMD) terminal is an intelligent high resolution graphics terminal designed especially for use with the UNIX<sup>®</sup> System V<sup>[6]</sup>. The DMD Text/Graphics Package<sup>[7]</sup> proof command that allows troff output to be viewed on the DMD screen is of particular value to me. The proof command allows for a minimal turn around time (about 15 seconds for the graph shown above) when checking for errors, format details, and developing graphics. Trying various configurations of charting is my style and the improvement of the graphics was dependent on repeated trials. Because no printer was available locally the DMD terminal was invaluable since hard copy turnaround time was 24 to 72 hours. When a hard copy was wanted it was generated by electronically sending the source file from Aurora, Colorado to either Chicago, Illinois, or Morristown, New Jersey, for printing.

IĄ,

I produced reports with forty to sixty charts using only DWB and DMD Software. The basis for the charts was the QMPBOX data line. I was able to generate grap data lines easily from the database in Holmdel and transfer them to a file on the UNIX $\Phi$  machine in Aurora, Colorado.

> OMPBOX(MVXXXTT,8607,1.11,1.12,1.08,O.49,O.63,1.69,2.00) Figure 2. Data Line used by grap

Note that the first parameter in the sample data line is the chart identifier. I was able to grep on the chart identifier to produce three charts, MVXXXTT, MVXXXT1, and MVXXXT2, on a single page using the same chart macro file (chart.macro) and a single data file (chart.data) .

```
•bp
.G1
sh ? cat chart.macros > tmp ?
sh ? grep "MVXXXTT" chart.data >> tmp ?
copy "tmp"
.G2
•in 0
.G1
sh ? cat chart.macros > tmp ?
sh ? grep "MVXXXT1" chart.data >> tmp ?
copy "tmp"
.G2
•in 0
.G1
sh ? cat chart.macros > tmp ?
sh ? grep "MVXXXT2" chart.data >> tmp ?
copy "tmp"
.G2
```
Figure 3. grap Code Used Before Introduction of Database Software

Two other examples of grap code shown in this figure are as follows:

- sh ?  $\ldots$  ? This code allows an escape to the UNIX<sup>®</sup> shell to execute a command, such as grep or cat, between the delimiter ? character.
- copy "tmp" This code processes whatever is in the file tmp as grap code.

It was found that the generation of similar source for a complete AT&T Quality Assurance report with 600 charts was a tedious job.

# *5. QA Reports with INFORMIX™ Software*

Database management systems (DBMS) are general purpose programs that dramatically reduce the time necessary to computerize an application. They allow you to enter, store, manipulate, and retrieve information in a database. A DBMS like INFORMIX<sup>TM</sup> provides an interactive access to your database and provides easy ways to create printed reports<sup>[8]</sup>.

INFORMIX<sup>TM</sup> type software is designed for storing large amounts of data. But storage of data did not seem to be a problem. The problem seemed to be how to generate the DWB source code for hundreds of charts when not all charts had identical format. To understand the solution it is necessary to understand the design of the database.

## *5.1 Database Design*

INFORMIX<sup>TM</sup> is a relational DBMS. As such it has a database defined with two or more files each related to one another with a common field. The name of my database was qmpfile and it was composed of three files.

The loc\_titles file contained information about each location including:

- loc\_code the two-character location code.
- loc\_name the name of each AT&T manufacturing facility.

The qmptitles file contained information about each chart to be printed in the reports including:

- Ic\_code the two-character location code related to the loc\_code in the loc\_titles file.
- chartidl the seven-character identifier of the chart.
- rateunit is a single digit used to identify the type of chart as either demerit, percent defective, or parts per million.
- rateshop a five-character organization number used to separate charts within a given location code.
- chart\_title the title of the chart.

The **qmprates** file contained the QMP data for each period including:

- chartid2 the seven-character identifier related to the chartidl in the qmptitles file.
- period the four-character period identifier of the record.
- universe, sample data values about the product category described by the individual record.
- assessed, expected, variance data values used to compute the individual confidence level plot.
- curr\_index, bestmeas, long\_runa, pctl99, pctl95, pctl5, pctl1 the seven data values that define each individual confidence interval plot.
- adj a single character flag that generates a two-character notation instead of an individual confidence interval plot indicating either No Production, Work Stoppage, or No Sample, if one of these conditions exist.

The value of each field in the database was output as either a parameter in a grap data line, text, data for a table, or a test parameter for the  $\mathrm{ACE}^{\mathrm{TM}}$  report writer.

# 5.2 *Introduction* to  $ACE^{TM}$

 $ACE^{TM******}$  is the INFORMIX<sup>TM</sup> "report writer" program for producing reports from the database. It is a general purpose report writer.

The  $ACE^{TM}$  code for generating the DWB source code for three QMP charts per page for a single location code is given in Appendix B. The  $ACE^{TM}$  code contains sections as follows:

- define section (lines 302 to 309) where I defined parameters and variables. The parameter  $loc_id$  will be passed from the UNIX $\Phi$  shell and will contain the two-character location code. The variables ee, e1, e2, pdef, pdef2, and pdef3 will be used to compute the equivalent expectancy and absolute scale values. The variable quote was defined to allow the syntax of the AOE™ print statement to print a "double quote."
- output section (lines 310 to 313)where I decided to define my output as a file and not a report by setting the top margin, bottom margin, and left margin to zero length and directed the output to a file named data.tmp using the report to statement.
- read section (lines 314 to 317) that selects data from the database by relating the three files with a joining clause joining loc\_code =  $lc$ \_code and chartid1 = chartid2 and restricting the search to a passed location parameter loc\_id.

 $\mathcal{M}$ 

<sup>\*\*\*\*\*\*</sup> ACE is a trademark of Informix, Inc.

- sort section (line 318) that sorts the retrieved data by a defined order of loe\_code, rateshop, chartid2, and period.
- format section (lines 319 to 438) that normally produces printed output, but in this application, DWB source code.

Within the format section the following types of statements are found:

- before group of chartid2 (line 345) Before the reading of the next record with a new chartid2 value do the following(lines 346 to 365).
- print ".mk  $R$ " (line 347) Print the literal .mk  $R$  in the output stream. Since each print statement creates a newline and the left margin has been defined as zero lenght, this statement put .mk R on the next line beginning in column one.
- print "Class ", rateclas (line 353) Print in the output stream the literal Class, a space character, and the value of the variable rateclas.
- let  $\text{pdef} = (\text{expected/sample})$  \* 100 (last half of line 386) Assign the value of the variable expected divided by the variable sample times 100 to the variable pdef.
- if (rateunit="1") then begin  $\ldots$  end (lines 390 to 396) If the condition rateunit="1" is true then execute the statements between the word begin and end.
- print " Best Measure:", bestmeas using "#######.##" (line 433) Print in the output stream the literal Best Measure: and the value of the bestmeas for the most recent record (after group of chartid2) with a numeric format of two decimals to the right.

Thus the print statements produced the DWB source code from a test of values in the database, and the values of various database fields, and literals.

## *5.3 Passed Report Parameters*

The  $ACE^{TM}$  reporting program is invoked from the shell as follows:

## \$ acego .q combo "MV"

Acego is the  $ACE^{TM}$  report program command. The -q option tells the program to proceed in the quiet mode, by not processing progress messages. Combo is the program name and " $MV$ " is a positional parameter being passed to the ACE<sup>TM</sup> program to restrict the report to a specific location using the loc\_code field.

### *5.4 Computing Equivalent Expectancy*

The UNIX<sup>®</sup> database was an identical copy of the original database in Holmdel and did not contain the value of the equivalent expectancy. The equivalent expectancy is the value of the expectancy squared divided by the variance. It was desired that the equivalent expectancy for the most recent period be printed next to each chart. The variables e1, e2, and ee and  $ACE^{TM}$ code were used as follows to generate the equivalent expectancy.

```
if variance > 0.01 then begin
    let e1 = expected
    let e2 = variance
    let ee = (e1 * e1) I e2
    print "Equivalent Expectancy:", ee using "###############"
end else print "Equivalent Expectancy:", "."
```
Figure 4. ACE™ Code Used to Compute Equivalent Expectancy

## *5.5 Computing an Absolute Scale*

During the development process I received a request to publish the absolute scale on each chart in addition to the relative scale of 0.0, 1.0, 2.0, and 3.0. For more than seven years people had accepted the relative scale of assessed to expected without alwaysknowingwhat the quality expectancywas per

> $\blacktriangle$  $\overline{f}$

unit. Since that value could now be computed and displayed on the QMP chart a survey was made to the desirability and the response was positive. The variables pder, pdef2, and pdef3 were used as follows to generate the absolute scale labels.

```
if ( sample > 0 ) then begin
   if ( rateunit="1" ) then let pdef = (expected/sample)
   if ( rateunit="2" ) then let pdef = (expected/sample) * 100
   if ( rateunit="3" ) then let pdef = (expected/sample) * 1000000
   let pdef2 = pdef * 2.0let pdef3 = pdef * 3.0
```
Figure 5. ACE™ Code Used to Compute Absolute Scale

QMP chart are not all labeled alike. Some charts should be labeled as "Demerits per Unit." others "Percent Defectives" and still others "Parts per Million." The database contained a field rateunit that was tested to determined this label and appropriate grap code was generated to label the graph on the right side with the absolute scale values. The absolute scale labels for a "Parts per Million<sup>*\**</sup> graph were created as follows:

```
if ( rateunit="3" ) then begin
```

```
print "ticks right out at",
" -1 ", quote, pdef using "fI#####", " PPM", quote, ",",
" -2 ", quote, pdef2 using "fI#####", " PPM", quote, ",",
" -3 ", quote, pdef3 using "fI#####", " PPM", quote
print quote, "Parts per", quote, " ljust at 17.2, -3.74"
print quote, "Million ", quote, " ljust at 17.2, -4.00" end
```
Figure 6. ACE™ Code for Creating grap Code for Absolute Scale Labels

The addition of the absolute scale labels to the right of each chart significantly increased the perception of the true quality of each product.

## *6. UNfX\$ uuto command*

The fourth significant UNIX<sup>®</sup> tool used in this new method of reporting AT&T Quality Assurance results was the uuto command. The uuto command was used to send the DWB source files to various locations for printing. Used as follows the uuto command will send a UNIX<sup>®</sup> file  $(QA3.MV.s)$  to another UNIX<sup>®</sup> machine (mvgpa) and user (mvesp) for printing.

### S uuto QA3.MV.s mvgpa!mvesp

As soon at the UNIX<sup>®</sup> database is loaded a UNIX<sup>®</sup> shell script is executed that creates files of DWB code and sends those files to more than a dozen locations. When the prospective recipients login the morning after the data entry deadline they have mail messages indicating that their files are ready for retrieval with the uupiek command and printing on local printers.

### *6.1 AT&T Facilities with troff print capability*

Electronic distribution of the AT&T Quality Assurance reports was a primary goal in the development of this new method. But when the project began in January, 1986 only two locations interested in receiving AT&T Quality Assurance reports were capable of printing troff documents. They were AT&T Bell Labs in Holmdel, New Jersey and AT&T Resource Management, Hickory Ridge Conference Center, Lisle, lllinois. During 1986 I promoted the idea of printing troff documents at some thirty AT&T locations. As a result the following locations installed either hardware or software to provide for the printing of troff documents.

• AT&T Network Systems - Morristown, New Jersey - machine mduxf.

 $\blacktriangle$ 

- AT&T Quality Assurance Omaha, Nebraska machine ohgua.
- AT&T Technology Systems Lee's Summit, Missouri machine keed.
- AT&T Technology Systems Allentown, Pennsylvania machine aluxz.
- AT&T Network Systems Atlanta, Georgia machine akgua.
- AT&T Quality Assurance Oklahoma City, Oklahoma machine qaokis.
- AT&T Network Systems Columbus, Ohio machine ebuxe.
- AT&T Network Systems Newark, New Jersey machine neuxf.
- AT&T Training Aurora, Colorado machine lobo.
- AT&T Network System Merrimack Valley, Massachusetts machine mvgpa.
- AT&T Network Systems Phoenix, Arizona machine phuxa.
- AT&T Network Systems Winston Salem, North Carolina machine we22b.
- AT&T Technology Systems Berkeley Heights, New Jersey machine bkuxf.
- AT&T Computer Systems Lisle, lllinois machine eseqaa.
- AT&T Consumer Products Montgomery, Illinois machine mgweed.
- AT&T Network Systems Software Center Lisle, lllinois machine nwuxe.

I expect the number of AT&T locations capable of printing troff documents to triple in 1987.

### *6.2 AT&T Facilities without the grap Software*

Two types of locations were found with the ability to print troff documents, those that had installed Version 2.0 of AT&T DOCUMENTER'S WORKBENCH<sup>™</sup> (DWB) Software and those that had installed Version 1.0. (Remember that the significant difference between version 1.0 and 2.0 was the addition of the grap command.) Locations with version 1.0 were sent source files preprocessed by the grap command. Locations with version 2.0 were sent the source files as generated by the ACE™ report writer program.

## *7. Conclusion*

The overall result of this UNIX<sup>®</sup> approach to reporting AT&T Quality Assurance results will be a reduction in time between summarizing the audit data to distributing the reports from four weeks to *U* hours. The quality of the graphical displays was vastly improved and additional metries and commentaries will be displayed within the new reports.

For more information on this method of reporting quality results contact:

John A. Conte, Senior Engineer AT&T Network Systems, Department llMR007220 Aurora, Colorado, 80010, C-363-5761 or (303) 363-5761 ihnp4!dc003b!qahqjac

## *8. Acknowledgements*

I am grateful to Ray Peterson, Manager Network System Quality, for encouraging and supporting me to fmd a better way to report AT&T Quality Assurance results.

I am grateful to Steve Richards and Michele Waltmire at the AT&T Training Center at Hickory Ridge, Lisle, Illinois for providing me with new skills that allowed me to create this new method.

I am also grateful to the many AT&T Quality Assurance personnel who assisted in the many trials of this new method including Tom Scurlock, Jim Smick, Joe Gibbs, Bob Wolkins, Hiram Johnson, Joan Deisler, Jerry Edmondson, Scott Kilgore, John Pidd, Maki Parsons, Gary Stolz, Arif Rehman, Kelly Shipman and Scott Prentice.

I must also thank the two great UNIX<sup>®</sup> system administrators of the dc003b machine, Pat Snider and Kay Bissantz, for installing and maintaining the software required.

#### **REFERENCES**

- 1. Wadsworth, Harrison M., Stephen, Kenneth S., and Godfrey, A. *Modern Methods for Quality Control and Improvement.* New York: John Wiley & Sons, Inc., 1986.
- 2. UNIX<sup>®</sup> System V AT&T DOCUMENTER'S WORKBENCH™ Software User Guide, AT&T Select Code 310-004.
- 3. UNIX<sup>®</sup> System V AT&T DOCUMENTER'S WORKBENCH<sup>TM</sup> Software Technical Discussion and Reference Manual, AT&T Select Code 310-005.
- 4. Bentley, J. L. and B. W. Kernighan 1984. grap A Language for Typesetting Graphs: Tutorial and User Manual. Computing Science Technical Report No. 114, AT&T Bell Laboratories, Murray Hill, New Jersey.
- 5. Gehani, Narain. *Document Formatting and Typesetting on the UNIX<sup>®</sup> System.* Silicon Press, Summit, New Jersey, 1986.
- 6.5620 DOT-MAPPED DISPLAY User Guide, Release 2.0, AT&T Select Code 306-140.
- 7.5620 DOT-MAPPED DISPLAY Text/Graphics Guide, Release 2.0, AT&T Select Code 306-143.
- 8. INFORMIX Relational Database Management System USER'S MANUAL, AT&T Select Code 983-015.

*Appendix A - troff, tbl and grap Source for Example Graph*

101 .ne 3.0i 102 .mk R 103 .ps 10 104 .vs 12 105 .sp 106 •in 4.2i 107 .ce 108 Class XXXTT 109 .sp 110 Title of Hypothetical Class 111 .rt 112 .ps 8 113 .vs 10 114 .in 0 115 .in 0.4i 116 .G1 117 #begin macro definitions 118 ## <sup>119</sup> define PLOT <sup>Z</sup> 120 ## PLOT- defines the frame size, user unit scaling, x-axis labeling 121  $#$  and left y-axis labeling. 122 frame ht 2.2 wid 3.0 123 coord x 0,17 y 0.1,-4 124 ticks top out 0.02 at 1 "1", 2 "2", 3 "3", 4 "4", 5 "5", 6 "6", 125 7 "7", 8 "8", 9 "1", 10 "2", 11 "3", 12 "4", 13 "5", 14 "6", 126 15 "7", 16 "8" 127 ticks left out at 0 "0.0", -1 "1.0", -2 "2.0", -3 "3.0" 128 "Relative" rjust at -0.2,-3.74 129 "Index" rjust at -0.2,-4.00 130 "1985" at 4,.55

 $\boldsymbol{\mu}$ 

```
131 "1986" at 12,0.55
132 line from 0,.7 to 17,.7
133 line from 0,0 to 0,.7
134 line from 17,0 to 17,.7
135 line from 0,-1 to 17,-1
136 line from 0,0 to 17,0 Z
137 # end PLOT macro
138 #
139 define QMPBOX Z
140 #QMPBOX macro - defines the box plot algorithm
141 # arguments:
142 # $1 - chart identifier
143 # $2 - rating period
144 \# $3 - best measure
145 # $4 - long term average
146 # $5 - current index
147 # $6 - 99th percentile
148 # $7 - 95th percentile
149 # $8 - 5th percentile
150 # $9 - 1st percentile
151 #
152 boxwidth=.4
153 # compute the x-axis position from the rating period number
154 if $2 > 8600 then K xc =( $2 - 8600 + 8 ) K else K xc = ($2 - 8500) K
155 #
156 x1=xc-boxwidth/2; x2=xc+boxwidth/2
157 # set internal variables to reflect the upside-down nature of index plots
158 p99=-$6; p95=-$7; pS=-$8; p1=-$9
159 ci=-$5; It=-$4
160 bm=-$3
161 # clip percentile values at bottom of chart (-4.0)
162 if $8 > 4.0 then T p5 = -4.0 T
163 if $9 > 4.0 then T p1 = -4.0 T
164 if $5 <=4.0 then T times at (xc,-$5) T
165 if $4 < 4.0 then T bullet at (xc, -\$4) T
166 if $7 > 4.0 then T p95 = -4.0 T
167 if $6 > 4.0 then T p99 = -4.0 T
168 if $3 > 4.0 then T bm = -4.0 T
169 # draw the box and whiskers
170 line from (x1,p1) to (x2,p1)
171 line from (x1,p5) to (x2,pS)
172 line from (x1,p95) to (x2,p95)
173 line from (x1,p99) to (x2,p99)
174 line from (x1,bm) to (x2,bm)
175 line from (x1,p5) to (x1,p95)
176 line from (x2,pS) to (x2,p95)
177 line from (xc,pS) to (xc,p1)
178 line from (xc,p95) to (xc,p99) Z
179 # end QMPBOX macro
180 #
181 define LABEL4 Z
182 # LABEL4 - prints special symbols
183 if $2 > 8600 then K xc =( $2 • 8600 + 8 ) K else K xc = ($2 - 8500) K
184 plot "$3" size -2 at xc,-0.3 Z
185 # end LABEL4 macro
186 #
```
 $\epsilon$ 

```
187 PLOT
188 QMPBOX(MVXXXTT,8501,3.16,3.00,3.36,0.49,0.9O,6.53,8.68)
189 OMPBOX(MVXXXTT,8502,7.10,5.30,8.09,3.95,4.72,9.88,11.27)
190 LABEL4(MVXXXTT,8502,BN)
191 OMPBOX(MVXXXTT,8503,1.31,3.68,0.65,0.22,0.39,2.66,3.50)
192 OMPBOX(MVXXXTT,8504,3.43,3.60,3.26,1.66,2.07,5.06,5.92)
193 LABEL4(MVXXXTT,8504,BN)
194 QMPBOX(MVXXXTT,8505,2.08,3.04,1.79,0.83,1.10,3.31,3.97)
195 LABEL4(MVXXXTT,8505,A)
196 OMPBOX(MVXXXTT,8506,1.70,2.70,1.44,0.67,0.9O,2.70,3.25)
197 QMPBOX(MVXXXTT,8507,1.80,2.48,1.62,0.76,1.00,2.80,3.34)
198 QMPBOX(MVXXXTT,8508,1.19,1.56,0.83,0.45,0.61,1.94,2.36)
199 QMPBOX(MVXXXTT,8601,1.70,1.70,1.69,0.87,1.07,2.44,2.82)
200 LABEL4(MVXXXTT,8601,A)
201 QMPBOX(MVXXXTT,8602,1.05,1.31,0.61,0.41,0.55,1.69,2.04)
202 LABEL4(MVXXXTT,8603,NS)
203 LABEL4(MVXXXTT,8604,WS)
204 LABEL4(MVXXXTT,8605,NP)
205 QMPBOX(MVXXXTT,8606,1.40,1.22,1.74,0.68,0.84,2.07,2.42)
206 QMPBOX(MVXXXTT,8607,1.11,1.12,1.08,0.49,0.63,1.69,2.00)
207 ticks right out at -1 " 0.50 X", -2 " 1.00 X", -3 " 1.50 X"
208 "Percent" Ljust at 17.2, -3.74
209 "Defective" Ljust at 17.2, -4.00
210 .G2
211 .in4.2i
212 .ps 10
213 .vs 12
214 •rt
215 .sp 1.0i
216 .TS
217 tab(:);
218 Lw(21) rw(8).
219 Period:8607
220 Output:49114
221 Sample:927
222 Equivalent Expectancy: 4.65
223 Assessed:5
224 Expected:4.63
225 Current Index:1.08
226 Best Measure:1.11
227 .TE
228 .in 0
229 .rt
230 .sp 2.8i
```
Appendix B - ACE<sup>™</sup> Code for Generating DWB Source Code

 define param [1] Loc\_id type character Length 2 variabLe pdef type doubLe variabLe pdef2 type doubLe variabLe pdef3 type doubLe variabLe ee type doubLe variabLe e1 type doubLe variabLe e2 type doubLe

301 database qmpfile end

```
309
          variable quote type character length 1
                                                   end
310 output top margin 0
311 bottom margin 0
312 left margin 0
313 report to "data.tmp" end
314 read  into temp loc_titles qmptitles qmprates
315
         joining loc_code = lc_code
316
             and chartid1 =chartid2317
         where lc\_code = loc_id end
318 sort by loc_code rateshop chartid2 period ascending end
319 format
320 before group of loc_code
321 let quote="""
322 print ".pl 66"
323 print ".ll 7.0i"
324 print ".po 1.0i"
325 print ".de HD" { define HEADER macro}
326 print "'sp"
327 print "'ft R"
328 print "'ps 10"
329 print "'vs 12"
330 print "'tl 'AT&T Technologies'Quality Assurance'",
331 loc_name without trailing spaces, "'"
332 print "'sp"
333 print ".."
334 print ".de FT" { define FOOTER macro }
335 print "'in 0"
336 print "'ft B"
337 print ".ps 8"
338 print ".VS 10"
339 print "'ce 2"
340 print "AT&T TECHNOLOGIES, INC. - PROPRIETARY II
341 print "Use Pursuant to Company Instructions"
342 print ".."
343 print ".wh 0 HD"
344 print ".wh -0.7i FT"
345 before group of chartid2
346 print ".ne 3.0i"
347 print ".mk R" (print classid and title)
348 print ".ps 10"
349 print ".VS 12"
350 print ".Sp"
351 print ".in 4.2i"
352 print ".ce"
353 print "Class ", rateclas
354 print ".Sp"
355 print chart_title without trailing spaces
356 print ".rt"
357 print ".ps 8"
358 print ".VS 10"
```
### $-12-$

иŅ,

 print ".in 0" print ".in 0.4i" print ".G1" {read in three macro definitions> print "copy PLOT.macro" print "copy QMPBOX.macro" print "copy LABEL4.macro" print "PLOT" 366 on every record **create QMPBOX** data lines if ( adjl="H" ) then begin 368 if ( $adj!=<sup>m</sup>U<sup>m</sup>$ ) then begin if (  $adj!=<sup>n</sup>R<sup>n</sup>$  ) then begin print "QMPBOX(",chartidZ, ",", period, ",", bestmeas using *"1#.1#", ",",* long\_runa using *"1#.1#", ",",* curr\_index using *"I#.##" ,* **II ••** , , "<del>##.##</del>", ",",<br>"<mark>##.##</mark>", ",", pctl99 using *"1#.1#", ",",* pctl95 using pctl5 using *"1#.1#", ",",* pctl1 using using "##.##", ")" end end end (create LABEL4data lines> if pctl99 > *1.00 )* then print "LABEL4(", chartidZ, 'I,ll, period, ",BN)" if pctl95 > *1.00* and pctl99 < *1.00 )* then print "LABEL4(", chartid2, ",", period, ",A)" if adj="U" then print "LABEL4(", chartidZ, ",", period, ",NP)" 381 if ( adj="H" ) then print "LABEL4(", chartid2, ",", period, ",WS) 382 if ( adj="R" ) then print "LABEL4(", chartid2, ",", period, ",NS)" after group of chartidZ 384 if ( sample  $> 0$  ) then begin  $\equiv$  Compute absolute scale values 385 if ( rateunit="1" ) then let pdef = (expected/sampl if ( rateuni t="2" ) then let pdef = (expected/sample) \* *<sup>100</sup>* if ( rateunit="3" ) then let pdef = (expected/sample) \* *1000000* let pdef2 = pdef \* *2.0* let pdef3 = pdef \* *3.0* if ( rateunit="1" ) then begin {create Demerits scale> print "ticks right out at", " -1 II, quote, pdef using "###.###", quote, ",", " -2 II, quote, pdef2 using "###.###", quote, ",", " -3 II, quote, pdef3 using "###.###", quote print quote, "Demerits", quote, " ljust at 17.2, -3.74" print quote, "per unit", quote, " ljust at 17.2, *-4.00"* end if ( rateunit="2" ) then begin {create Percent Defective scale> print "ticks right out at", " -1 II, quote, pdef using *"1#.####", "* %", quote, ",", *"* -2 ", quote, pdef2 using *"1#.####", "* %", quote, 'I,ll, *"* -3 ", quote, pdef3 using "##.####", " %", quote print quote, "Percent", quote, " ljust at 17.2, -3.74" print quote, "Defective ", quote, " ljust at 17.2, *-4.00"* end if ( rateunit="3" ) then begin {create Parts Per Million scale> print "ticks right out at", **•• -, ••, quote, pdef using 11######11, II PPM", quote, ••, ••,** *"* -2 ", quote, pdef2 using "######", " PPM", quote, ",", *"* -3 ", quote, pdef3 using "######", " PPM", quote print quote, "Parts per", quote, " ljust at 17.2, -3.74" print quote, "Million ", quote, " ljust at 17.2, *-4.00"* end end 412 print ".G2"

413 print ".in 4.2i" 414 print ".ps 10" 415 print ".vs 12" 416 print ".rt" {print table data} 417 print ".sp 1.0i" 418 print ".TS" 419 print "tab(:);" 420 print "lw(21) rw(8)." 421 print "PERIOD:", period 422 print "Output:", universe using "############&" 423 print "Sample:", sample using "##########&" 424 if variance> 0.01 then begin 425 let e1 = expected 426 let  $e^2$  = variance <sup>427</sup> let ee <sup>=</sup> (e1 \* e1) *I* e2 428 print "Equivalent Expectancy:", ee using "################################### 429 end else print "Equivalent Expectancy:-" 430 print "Assessed:", assessed using "#########&" 431 print "Expected:", expected using "#######.##" 432 print "Current Index:", curr\_index using "#######.##" 433 print "Best Measure:", bestmeas using "##########" 434 print ".TE" 435 print ".in 0" 436 print ".rt" 437 print ".sp 2.8i" 438 end